いずれか予約は、複数冊の候補資料の中から早く確保できる数冊だけを借りられたらよい、といっ た場合にご利用いただくと便利な予約方法です。

具体的には・・

・内容は同じだが、単行本と文庫本の2冊がある。どちらかでよいから借りたい場合。

 ・同ジャンルの料理本で、興味のある本が3冊ほどあるけれど、実際借りるのは早く確保でき た1冊だけでよい場合。 など

※いずれか予約した本のうち、指定した冊数が確保できれば、残りの予約は自動的に解除になりま す。

- 1.予約したい資料すべてにチェックを入れ、「予約かご」へ入れる。
- 2.いずれか予約したい資料を選択する。

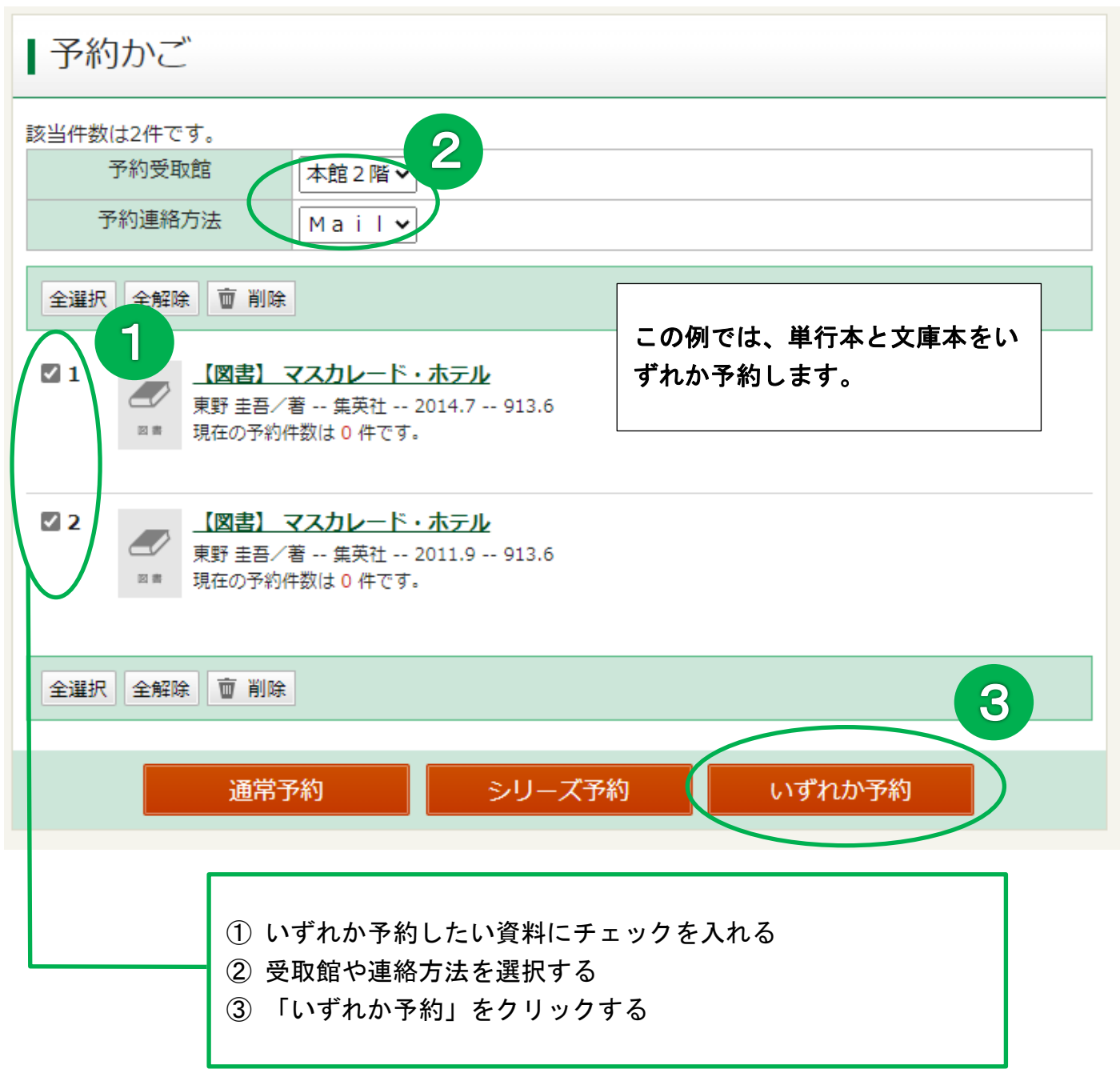

## 3.借りたい冊数を入力する

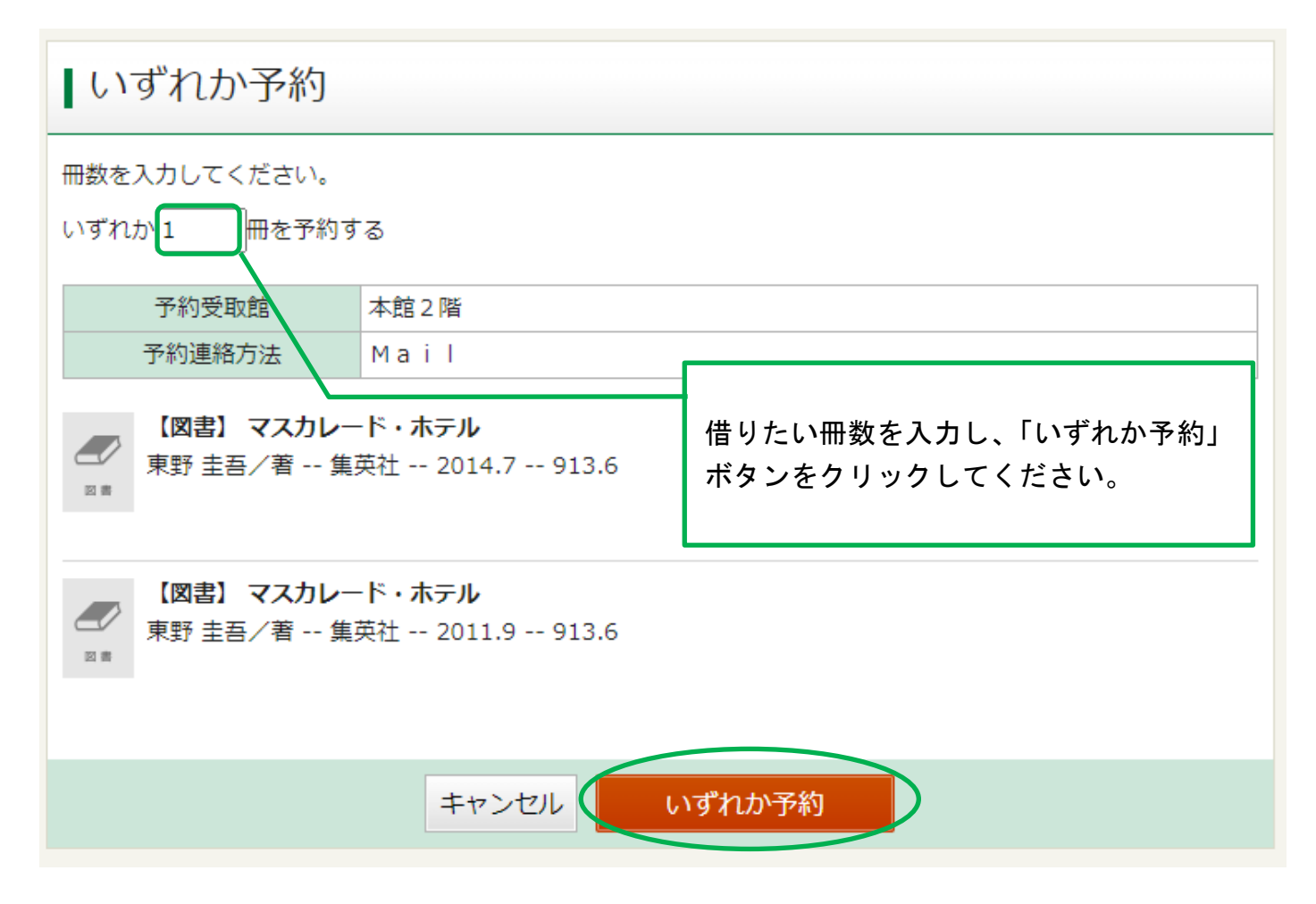

## 4.予約内容を確認する

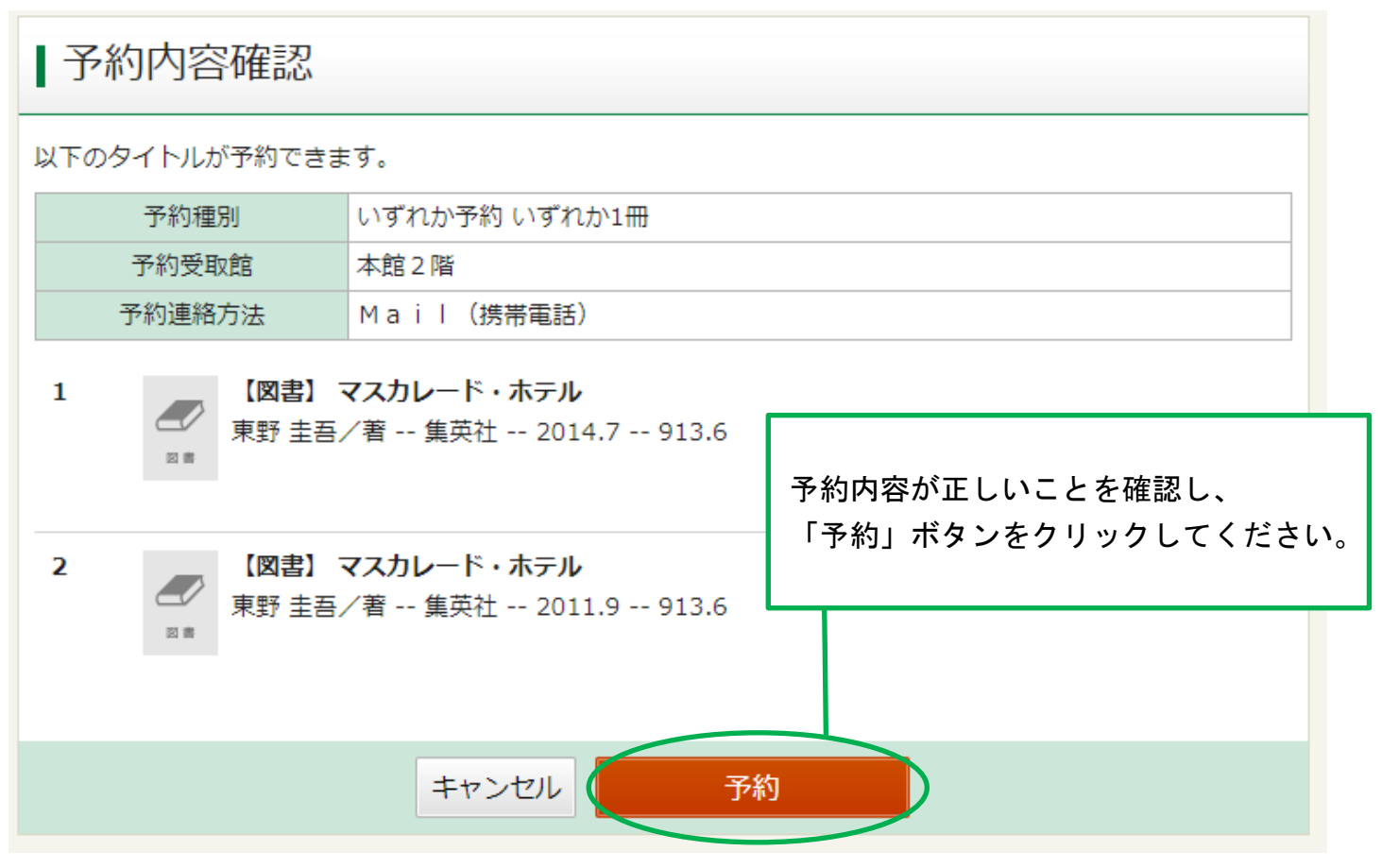

メッセージが表示されます。

これで、いずれか予約が完了しました。

## | 予約結果

以下のタイトルについて予約を行いました。

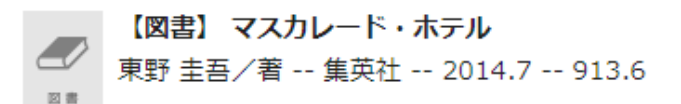

 $\overline{\mathbf{2}}$ 

 $\mathbf 1$ 

【図書】 マスカレード・ホテル 東野 圭吾/著 -- 集英社 -- 2011.9 -- 913.6